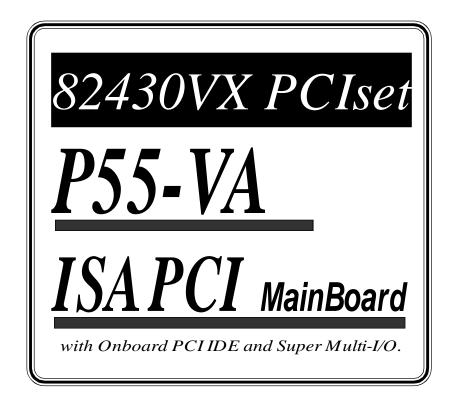

## **TRADEMARK**

All products and company names are trademarks or registered trademarks of their respective holders.

The specification is subject to change without notice.

# V001

## Package Checklist

Please check your package which should include all the items listed below. If you find any item damaged or any missing item, please contact your retailer.

- One Mainboard
- One manual
- One IDE ribbon cable
- One floppy ribbon cable

## Contents

| p | a | g | e |
|---|---|---|---|
| М | ~ | 2 | ~ |

| Chapter 1 - 1  | Introduction1-1                        |
|----------------|----------------------------------------|
|                | System Block Diagram1-2                |
|                | P55-VA 2 Layout1-3                     |
| Chapter 2 - ]  | Hardware Design2-1                     |
|                | Overview                               |
| 2-2            | Connectors and Jumpers2-2              |
| 2-3            | Real Time Clock Battery Replacement2-5 |
| 2-4            | System Memory Configuration2-6         |
| 2-5            | Cache Memory Configuration2-10         |
| 2-6            | Integrated PCI Bridge2-12              |
| Chapter 3 - J  | ATX Form-Factor Overview               |
| Chapter 4 - A  | Award BIOS SETUP 4-1                   |
| 4-1            | Standard CMOS Setup4-2                 |
| 4-3            | BIOS Features Setup4-2                 |
| 4-3            | Chipset Features Setup4-6              |
| 4-4            | Power Management Setup4-8              |
| 4-5            | PNP/PCI Configuration4-10              |
| 4-6            | Integrated Peripherals4-12             |
| 4-7            | Load Setup Defaults4-14                |
| 4-8            | Change Supervisor or User password4-15 |
| 4-9            | IDE HDD Auto Detection4-16             |
| 4-10           | HDD Low Level Format4-18               |
| 4-11           | Save & Exit Setup4-18                  |
| 4-12           | 2 Exit Without Saving4-18              |
| -              | Onboard Technical Information5-1       |
| 5-1            | I/O & Memory Map5-1                    |
| 5-2            | Time & DMA Channels Map5-2             |
| 5-3            | Interrupt Map5-2                       |
| 5-4            | RTC & CMOS RAM Map5-3                  |
|                | OST Codes                              |
| Appendix B: I/ | O Connector5-8                         |

#### NOTE :

The "**LOAD SETUP DEFAULTS**" function loads the system default data directly from ROM and initialize associated hardware properly. This function will be necessary when you accept this Mainboard, or the system CMOS data is corrupted.

| ROM PCI/ISA BIOS<br>CMOS SETUP UTILITY<br>AWARD SOFTWARE, INC. |                                    |  |  |  |  |
|----------------------------------------------------------------|------------------------------------|--|--|--|--|
| STANDARD CMOS SETUP                                            | SUPERVISOR PASSWORD                |  |  |  |  |
| BIOS FEATURES SETUP                                            | USER PASSWORD                      |  |  |  |  |
| CHIPSET FEATURES SETUP                                         | IDE HDD AUTO DETECTION             |  |  |  |  |
| POWER MANAGEMENT SETUP HDD LOW LEVEL FORM                      |                                    |  |  |  |  |
| PNP/PCI CONFIGURA<br>INTEGRATED PERIPH                         | SETUP Default (Y/N)? Y ETUP SAVING |  |  |  |  |
| LOAD SETUP DEFAULTS                                            |                                    |  |  |  |  |
| ESC: QUIT                                                      |                                    |  |  |  |  |
| F10:Save & Exit Setup (Shift)F2 :Change Color                  |                                    |  |  |  |  |
| Load Setup Defaults Except Standard COMS SETUP                 |                                    |  |  |  |  |

LOAD SETUP DEFAULT

Introduction 1-1

# Chapter 1 Introduction

**The P55-VA** mainboard is a high performance system hardware based on Intel Pentium<sup>®</sup> processor and is equipped with four PCI slots, four standard ISA slots, PnP Ultra I/O controller and dual ports PCI-IDE controller for the future expansion. The hardware dimension is ATX form-factor that is 208mm x 305mm with the four-layer-design technology.

#### **Specification**

- Intel 82430VX PCIset chipset.
- Intel Pentium<sup>®</sup> Processor, Pentium Processor with MMX technology, AMD K5/K6 and Cyrix M!/M2 operating at 90 ~ 266 MHz with 321 ZIF socket 7 provides scalability to accept faster Processors in the future.
- Supports up to 128 MegaBytes DRAM (a minimum of 8 MB) on board(72 Pins SIMM x 4, 168 Pins DIMM x 2), BIOS will autometically detect and configure FP DRAM, EDO DRAM and SDRAM (Refer to Chapter 2-4, System Memory Configuration)
- Supports Onboard Pipelined burst synchronous L2 Write Back Cache. The cache memory combination could be 256KB/512KB (32KB\*32 or 64KB\*32 SRAM respectively).
- Supports four 16 bits ISA slots, four 32 bits PCI slots, and provides two
  independent high performance PCI IDE interface capable of supporting
  PIO Mode 3 and Mode 4 devices. The P55-VA supports four PCI Bus
  Masters and a jumperless PCI INT# control scheme which reduces configuration confusion when pluging in PCI I/O controller card(s).
- Supports ATAPI (e.g., CD-ROM) devices on both IDE interface
- Supports 1 floppy port, 1 parallel port (EPP,ECP port), and 2 serial port (16550 Fast UART compatible) with PnP Ultra I/O chip
- Supports both **PS/2** style mouse and PS/2 style AT keyboard connectors
- Supports Award Plug & Play BIOS. The BIOS is stored in Flash EPROM form. It provides better upgradeability for the system
- Supports CPU Hardware sleep and SMM (System Management Mode)
- Supports PWR/ON connector for ATX power supply Remote ON/OFF controller
- Supports the USB connector
- **P55-VA** utilizes a Lithium battery which provides environmental protection and longer life time

1-2 P55-VA

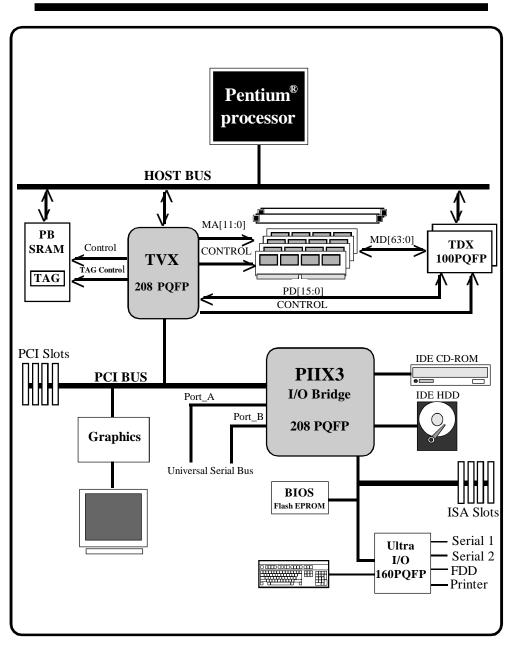

Figure 1-2 System Block Diagram

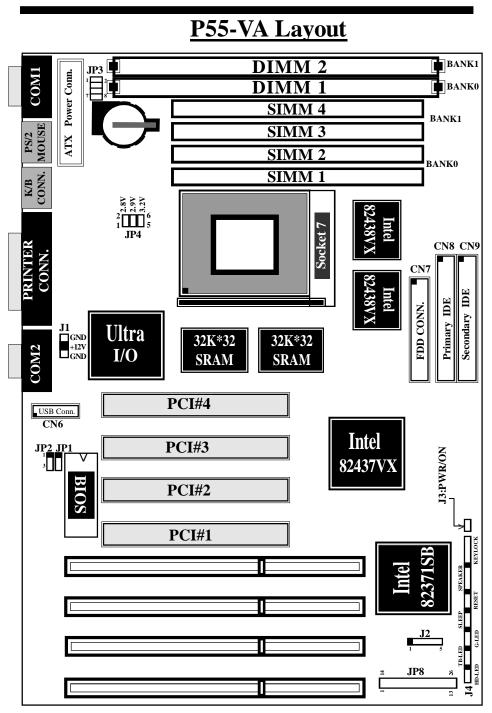

Introduction 1-3

Figure 1-1

# Chapter 2 Hardware design

#### 2-1 Overview

**The P55-VA** is designed with Intel 82430VX PCIset chipset which is developed by INTEL Corporation to fully support Pentium<sup>®</sup>Processor PCI/ISA system. The Intel 82430VX PCIset chipset provides increased integration and improved performance designs. The chipset provides an integrated IDE controller with two high performance IDE interfaces for up to four IDE devices (hard devices, CD-ROM device, etc). The PnP Ultra I/O controller provides the standard PC I/O functions: floppy interface, two 16 Byte FIFO serial ports and one EPP/ECP capable parallel port. The **P55-VA** layout is shown in previous page (left page) for user's reference. **Care must be taken** when inserting memory modules, inserting CPU or even plugging PCI card into associated slots to avoid damaging any circuits or sockets on board. A cooling fan is strongly recommended when installing P54C/P54CTB/ P55C/K5/6x86 processor due to possible overheat.

**The P55-VA** supports minimum of 8MB of System Memory and maximum of 128MB while L2 Cache can be 256KB/512KB synchronous SRAM Onboard with the COAST 2.1 "Cache-On-A-STick" solution to increase system performance.( refer to Page 2-5 Cache Memory Configuration for the details.)

**The P55-VA** supports standard Fast Page, EDO (Extended Data Out or Hyper Page Mode) or synchronous DRAM. **The P55-VA** provides four 72-pins SIMM and two 168-pins DIMM sites for memory expansion. Each socket supports 1M x 32(4MB), 2M x 32(8MB), 4M x 32(16MB), and 8M x 32(32MB) single-sided or double-sided memory modules. The memory timing requires 70 nS Fast page devices or 60 nS EDO DRAM. **Memory parity generation and checking are not supported.** (DRAM Modules may be parity[x 36] or non-parity[x 32].

**The P55-VA** supports **Onboard two PCI IDE** connectors, and detects IDE harddisk type by BIOS utility automatically.

**The P55-VA** supports Award Plug & Play BIOS for the ISA and PCI cards. The BIOS can be located in Flash EPROM. The advantage of having Flash EPROM is much easier to replace BIOS code if necessary.

**The P55-VA** has been designed with ATX form-factor. There are a lot of advantaged functions at ATX chassis feature layout (refer to the chapter 3:ATX Form-Factor Overview). The mainboard layout and system block diagram are shown in Figure 1-1, 1-2.

#### 2-2 P55-VA

#### 2-2 Connectors and Jumpers

This section describes all of the connectors and jumpers equipped in the mainboard. Please refer to **Figure 1-1** for actual location of each connector and jumper. The following jumpers will be show graphically such as connect pins 1&2 and to connect pins 2&3. Jumpers with two pins will be shown as the for open and of for close.

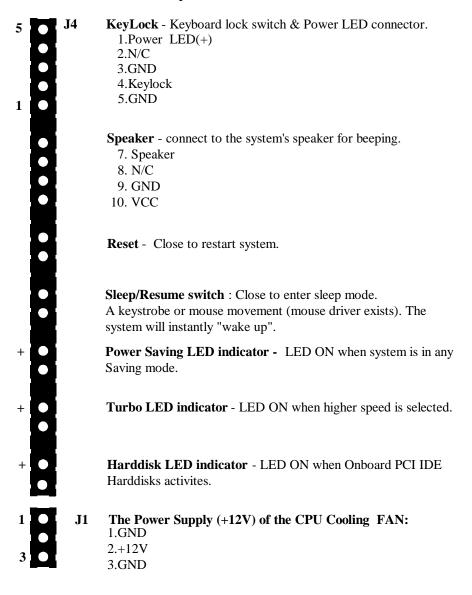

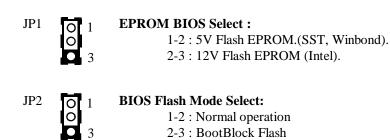

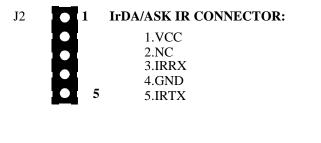

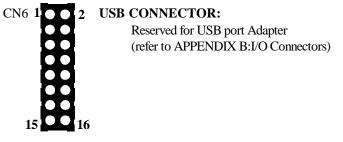

I/O back pannel connector:

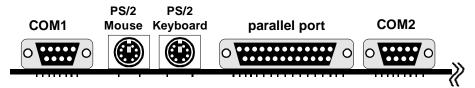

|                       |       | Pentium <sup>®</sup> Processor | Cyrix 6x86 Processor |           |
|-----------------------|-------|--------------------------------|----------------------|-----------|
| 1 • • 14              | 1-14  | 50/75MHz                       |                      |           |
|                       | 2-15  | 60/90MHz                       |                      |           |
| $\bigcirc$ $\bigcirc$ | 3-16  | 66/100MHz                      |                      | (Default) |
|                       | 4-17  | 60/120MHz                      | 6x86-P150+(120MHz)   |           |
|                       | 5-18  | 66/133MHz                      | 6x86-P166+(133MHz)   |           |
|                       | 6-19  | 60/150MHz (or P55C)            |                      |           |
|                       | 7-20  | 66/166MHz (or P55C)            |                      |           |
|                       | 8-21  | 60/180MHz                      |                      |           |
|                       | 9-22  | 66/200MHz (or P55C)            |                      |           |
|                       | 10-23 |                                | 6x86-P120+(100MHz)   |           |
|                       | 11-24 |                                |                      |           |
|                       | 12-25 |                                | 6x86-P200+(150MHz)   | (Note2)   |
| 13 • • 26             | 13-26 |                                | 6x86-P133+(110MHz)   |           |

JP8:CPU Clock Rate Select. (Easy One Jumper Setting Only)

\* P55C = Pentium<sup>®</sup>Processor +16KL1+ MMX(Multimedia Extension)

\* 6x86-P120 + = 50/100MHz, 6x86-P133 + = 55/110MHz

\* 6x86-P150 + = 60/120MHz, 6x86-P166 + = 66/133MHz

\* 6x86-P200 + = 75/150MHz

| JP4 | $\bigcirc$ 1<br>$\bigcirc$ 3                                                                                                   | CPU Vcore voltage select :<br>1-2 : 2.5V<br>2-3 : 2.8V (Default)<br>Open : 2.9V                                            |
|-----|----------------------------------------------------------------------------------------------------|----------------------------------------------------------------------------------------------------|
| JP3 | $\begin{array}{c} 3 \\ \hline 0 \\ \hline 0 \\ \hline 0 \\ \hline 0 \\ \hline 0 \\ \hline 0 \\ \hline 0 \\ \hline \end{array}$ | <b>CPU Install :</b><br>1-2 : Intel P54C/P54CTB, AMD K5 and Cyrix M1(6x86).<br>2-3 : Intel P55C(Pentium <sup>®</sup> MMX). |

Note 1: IF the Cyrix M1(6x86) is installed on the P55-VA mainboard, one of the two types of cooling fan(Model NO. 20750 is normal/standard fan/heatsink. Model NO. 20832 is 90 degree rotated fan.) must be selected correctly to match the regulator heatsink direcTheP55-VA reguires the use of Model NO: 20832 (Gistomer should reguest NMB-B50 fan)

Please Contact the Cyrix CPU suppliers for the details.

Note 2 : If the Cyrix 6x86-P200+ is installed on the P55-VA mainboard, there are two limitations :

Frist, **it cannot work properly with the PCI 2.0 SCSI card.(For example : Adaptec AHA-2940/3940).** It will make your system hang up or damage the data in the harddisk. Please do not install 6x86-P200+with PCI 2.0 SCSI card on P55-VA mainboard. But, you can choose PCI 2.1 SCSI card(For example : AHA-2940AU/2940UW). They do not have above problem.

Second, the optional COAST module(SM1) cannot be installed or the system will be hang up.

#### 2-3 Real Time Clock Battery Replacement

The battery can be replaced with like a Sanyo / Panasonic CR2032. or equivalent coin lithium battery. Please follow the steps below to replace the battery.

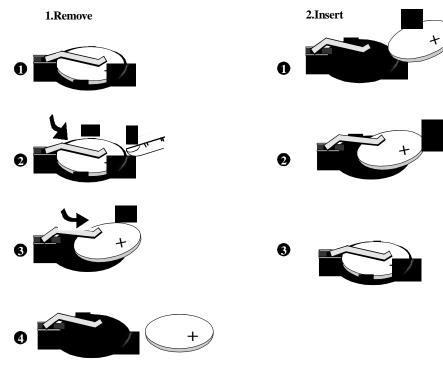

#### 2-4 System Memory Configuration

The **P55-VA** supports different type of settings for the system memory. There is neither jumper nor hardware setting needed for memory configuration. Following figures provide all possible memory combinations.

| DIMM2     | BANK 1 3.3V Synchronous DRAM<br>or 3.3V FP / EDO DRAM        |
|-----------|--------------------------------------------------------------|
| DIMM1     | <b>BANK 0</b> 3.3V Synchronous DRAM<br>or 3.3V FP / EDO DRAM |
| M4        | BANK 1 5V FP / EDO DRAM                                      |
| <u>M3</u> |                                                              |
| <u>M2</u> | BANK 0 5V FP / EDO DRAM                                      |
| MI        | ] -                                                          |

| M1, M2<br>(BANK 0) | M3, M4<br>(BANK 1) | DIMM1<br>(BANK 0) | DIMM2<br>(BANK1) | STATUS      |
|--------------------|--------------------|-------------------|------------------|-------------|
| Installed          | None               | None              | None             | OK          |
| None               | Installed          | None              | None             | OK          |
| None               | None               | Installed         | None             | OK          |
| None               | None               | None              | Installed        | OK          |
| Installed          | Installed          | None              | None             | OK          |
| None               | Installed          | Installed         | None             | OK          |
| Installed          | None               | None              | Installed        | OK          |
| None               | None               | Installed         | Installed        | OK          |
| Installed          | None               | Installed         | None             | Not allowed |
| None               | Installed          | None              | Installed        | Not allowed |
| Installed          | Installed          | Installed         | None             | Not allowed |
| Installed          | Installed          | Installed         | Installed        | Not allowed |

- **NOTE :** 1.P55-VA supports both Fast Page DRAM and EDO DRAM SIMMs,but they can not be mixed in the same memory bank.
  - \* 2.Basicly the [DIMM1(BANK0)] and [M1, M2(BANK0)] or [DIMM2(BANK1)] and [M3, M4(BANK1)] occupies the same memory block (BANK0 or BANK1). So they can't be installed at the same time. But the P55-VA has design a different way to expend memory. That is if you use single-side DRAM at the (M1, M2) and (M3, M4), you can still upgrade single-side SDRAM at DIMM1(BANK0) and DIMM2(BANK1). About the DRAM or SDRAM are single-side or Double-side, please contact your DRAM and SDRAM suppliers for details. (Refer to Memory Configuration Table 5)
  - 3. DIMM Module Specification : 3.3V / Unbuffered

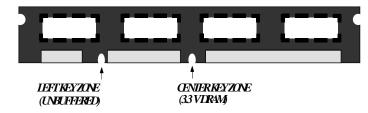

The **P55-VA** supports two 168-pin DIMM module sockets to extend system memory size. You can install (3.3V / UNBUFFERED) Fast Page, EDO or Synchronous DRAM.

When you have a DIMM module to plug into a 168-pin dual readout connnector, you must make sure that the DIMM module is 3.3V/Unbuffered and supports Intel Pentium<sup>®</sup>Processor System.

| M1, M2(Bank0)   | M3, M4(Bank1)   | DIMM1(Bank0) | DIMM2(Bank1) | TOTAL |
|-----------------|-----------------|--------------|--------------|-------|
| 4M x 2 (8 MB)   | Empty           | Empty        | Empty        | 8MB   |
| 4M x 2 (8 MB)   | 4M x 2 (8 MB)   | Empty        | Empty        | 16MB  |
| 4M x 2 (8 MB)   | 8M x 2 (16 MB)  | Empty        | Empty        | 24MB  |
| 4M x 2 (8 MB)   | 16M x 2 (32 MB) | Empty        | Empty        | 40MB  |
| 4M x 2 (8 MB)   | 32M x 2 (64 MB) | Empty        | Empty        | 72MB  |
| 8M x 2 (16 MB)  | Empty           | Empty        | Empty        | 16MB  |
| 8M x 2 (16 MB)  | 4M x 2 (8 MB)   | Empty        | Empty        | 24MB  |
| 8M x 2 (16 MB)  | 8M x 2 (16 MB)  | Empty        | Empty        | 32MB  |
| 8M x 2 (16 MB)  | 16M x 2 (32 MB) | Empty        | Empty        | 48MB  |
| 8M x 2 (16 MB)  | 32M x 2 (64 MB) | Empty        | Empty        | 80MB  |
| 16M x 2 (32 MB) | Empty           | Empty        | Empty        | 32MB  |
| 16M x 2 (32 MB) | 4M x 2 (8 MB)   | Empty        | Empty        | 40MB  |
| 16M x 2 (32 MB) | 8M x 2 (16 MB)  | Empty        | Empty        | 48MB  |
| 16M x 2 (32 MB) | 16M x 2 (32 MB) | Empty        | Empty        | 64MB  |
| 16M x 2 (32 MB) | 32M x 2 (64 MB) | Empty        | Empty        | 96MB  |
| 32M x 2 (64 MB) | Empty           | Empty        | Empty        | 64MB  |
| 32M x 2 (64 MB) | 4M x 2 (8 MB)   | Empty        | Empty        | 72MB  |
| 32M x 2 (64 MB) | 8M x 2 (16 MB)  | Empty        | Empty        | 80MB  |
| 32M x 2 (64 MB) | 16M x 2 (32 MB) | Empty        | Empty        | 96MB  |
| 32M x 2 (64 MB) | 32M x 2 (64 MB) | Empty        | Empty        | 128MB |

### Memory Configuration Table 1

| Ţ.            | Memory Configuration Table 2 |              |              |             |  |
|---------------|------------------------------|--------------|--------------|-------------|--|
| M1, M2(Bank0) | M3, M4(Bank1)                | DIMM1(Bank0) | DIMM2(Bank1) | TOTAL       |  |
| Empty         | Empty                        | 8MB          | Empty        | 8MB         |  |
| Empty         | Empty                        | 8MB          | 8MB          | 16MB        |  |
| Empty         | Empty                        | 8MB          | 16MB         | 24MB        |  |
| Empty         | Empty                        | 8MB          | 32MB         | <b>40MB</b> |  |
| Empty         | Empty                        | 8MB          | 64MB         | 72MB        |  |
| Empty         | Empty                        | 16MB         | Empty        | 16MB        |  |
| Empty         | Empty                        | 16MB         | 8MB          | 24MB        |  |
| Empty         | Empty                        | 16MB         | 16MB         | 32MB        |  |
| Empty         | Empty                        | 16MB         | 32MB         | 48MB        |  |
| Empty         | Empty                        | 16MB         | 64MB         | 80MB        |  |
| Empty         | Empty                        | 32MB         | Empty        | 32MB        |  |
| Empty         | Empty                        | 32MB         | 8MB          | 40MB        |  |
| Empty         | Empty                        | 32MB         | 16MB         | 48MB        |  |
| Empty         | Empty                        | 32MB         | 32MB         | 64MB        |  |
| Empty         | Empty                        | 32MB         | 64MB         | 96MB        |  |
| Empty         | Empty                        | 64MB         | Empty        | 64MB        |  |
| Empty         | Empty                        | 64MB         | 8MB          | 72MB        |  |
| Empty         | Empty                        | 64MB         | 16MB         | 80MB        |  |
| Empty         | Empty                        | 64MB         | 32MB         | 96MB        |  |
| Empty         | Empty                        | 64MB         | 64MB         | 128MB       |  |

## Memory Configuration Table 2

## **Memory Configuration Table** 3

| M1, M2(Bank0) | M3, M4(Bank1)   | DIMM1(Bank0) | DIMM2(Bank1) | TOTAL |
|---------------|-----------------|--------------|--------------|-------|
| Empty         | Empty           | 8MB          | Empty        | 8MB   |
| Empty         | 4M x 2 (8 MB)   | 8MB          | Empty        | 16MB  |
| Empty         | 8M x 2 (16 MB)  | 8MB          | Empty        | 24MB  |
| Empty         | 16M x 2 (32 MB) | 8MB          | Empty        | 40MB  |
| Empty         | 32M x 2 (64 MB) | 8MB          | Empty        | 72MB  |
| Empty         | Empty           | 16MB         | Empty        | 16MB  |
| Empty         | 4M x 2 (8 MB)   | 16MB         | Empty        | 24MB  |
| Empty         | 8M x 2 (16 MB)  | 16MB         | Empty        | 32MB  |
| Empty         | 16M x 2 (32 MB) | 16MB         | Empty        | 48MB  |
| Empty         | 32M x 2 (64 MB) | 16MB         | Empty        | 80MB  |

Table 3(CONT.)

## Memory Configuration Table 3 (CONT.)

| M1, M2(Bank0) | M3, M4(Bank1)   | DIMM1(Bank0) | DIMM2(Bank1) | TOTAL |
|---------------|-----------------|--------------|--------------|-------|
| Empty         | Empty           | 32MB         | Empty        | 32MB  |
| Empty         | 4M x 2 (8 MB)   | 32MB         | Empty        | 40MB  |
| Empty         | 8M x 2 (16 MB)  | 32MB         | Empty        | 48MB  |
| Empty         | 16M x 2 (32 MB) | 32MB         | Empty        | 64MB  |
| Empty         | 32M x 2 (64 MB) | 32MB         | Empty        | 96MB  |
| Empty         | Empty           | 64MB         | Empty        | 64MB  |
| Empty         | 4M x 2 (8 MB)   | 64MB         | Empty        | 72MB  |
| Empty         | 8M x 2 (16 MB)  | 64MB         | Empty        | 80MB  |
| Empty         | 16M x 2 (32 MB) | 64MB         | Empty        | 96MB  |
| Empty         | 32M x 2 (64 MB) | 64MB         | Empty        | 128MB |

## Memory Configuration Table 4

| M, M2(Bank0)    | M3, M4(Bank1) | DIMM1(Bank0) | DIMM2(Bank1) | TOTAL       |
|-----------------|---------------|--------------|--------------|-------------|
| Empty           | Empty         | Empty        | 8MB          | 8MB         |
| 4M x 2 (8 MB)   | Empty         | Empty        | 8MB          | 16MB        |
| 8M x 2 (16 MB)  | Empty         | Empty        | 8MB          | 24MB        |
| 16M x 2 (32 MB) | Empty         | Empty        | 8MB          | 40MB        |
| 32M x 2 (64 MB) | Empty         | Empty        | 8MB          | 72MB        |
| Empty           | Empty         | Empty        | 16MB         | 16MB        |
| 4M x 2 (8 MB)   | Empty         | Empty        | 16MB         | 24MB        |
| 8M x 2 (16 MB)  | Empty         | Empty        | 16MB         | 32MB        |
| 16M x 2 (32 MB) | Empty         | Empty        | 16MB         | 48MB        |
| 32M x 2 (64 MB) | Empty         | Empty        | 16MB         | 80MB        |
| Empty           | Empty         | Empty        | 32MB         | 32MB        |
| 4M x 2 (8 MB)   | Empty         | Empty        | 32MB         | <b>40MB</b> |
| 8M x 2 (16 MB)  | Empty         | Empty        | 32MB         | <b>48MB</b> |
| 16M x 2 (32 MB) | Empty         | Empty        | 32MB         | 64MB        |
| 32M x 2 (64 MB) | Empty         | Empty        | 32MB         | 96MB        |
| Empty           | Empty         | Empty        | 64MB         | 64MB        |
| 4M x 2 (8 MB)   | Empty         | Empty        | 64MB         | 72MB        |
| 8M x 2 (16 MB)  | Empty         | Empty        | 64MB         | 80MB        |
| 16M x 2 (32 MB) | Empty         | Empty        | 64MB         | 96MB        |
| 32M x 2 (64 MB) | Empty         | Empty        | 64MB         | 128MB       |

| M1, M2(Bank0)   | M3, M4(Bank1)   | DIMM1(Bank0) | DIMM2(Bank1) | TOTAL |
|-----------------|-----------------|--------------|--------------|-------|
| 4M x 2 (8 MB)   | 4M x 2 (8 MB)   | 8MB          | 8MB          | 32MB  |
| 4M x 2 (8 MB)   | 4M x 2 (8 MB)   | 8MB          | 32MB         | 56MB  |
| 4M x 2 (8 MB)   | 4M x 2 (8 MB)   | 32MB         | 32MB         | 72MB  |
| 16M x 2 (32 MB) | 16M x 2 (32 MB) | 8MB          | 8MB          | 80MB  |
| 16M x 2 (32 MB) | 16M x 2 (32 MB) | 8MB          | 32MB         | 104MB |
| 16M x 2 (32 MB) | 16M x 2 (32 MB) | 32MB         | 32MB         | 128MB |

Memory Configuration Table 5 (See Note 2)

\* To assume all above DRAM and SDRAM are single-side in Table5.

- \* P55-VA Supports and extends many memory configurations on its 4 SIMM and 2 DIMM sites. The memory size of any configuration can be combined flexibly. The tables above only list the basic memory configurations for reference. There are still many configurations not yet listed, you can combine another configurations which are available. BIOS will detect your memory configurations and sizes automatically.
- \* The 70ns Fast Page Mode or 60ns EDO is necessary.
- \* "BANK" = 64Bit = M1, M2 = M3, M4 = DIMM1 = DIMM2

#### 2-5 Cache Memory Configuration

The second level (L2) cache is installed in the motherboard to increase the system performance. The **P55-VA** supports different types of combination for the cache added. The **COAST 2.1** (Cache-On-A-STick. The cache modules has a TAG SRAM.) solution provides Onboard flexibility allowing Onboard and modules to accommodate 256KB/512KB burst and piplined burst synchronous SRAM.

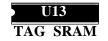

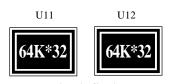

DATA SRAM

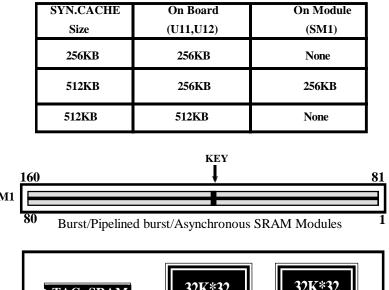

#### Hardware Design 2-11

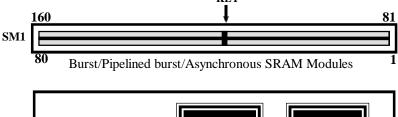

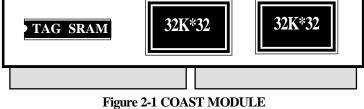

The P55-VA may come with an optinal COAST Module (Ref. Figure 2-1)to extend the onboard cache size from 256KB to 512KB (When the P55-VA had mounted 256 KB (32K\*32 x 2 synchronous SRAM).

#### 2-12 P55-VA

#### 2-6 Integrated PCI Bridge

The **P55-VA** utilizes **Intel's 430VX PCIset** chipset to support Intel Pentium<sup>®</sup> Processor PCI/ISA system. The Intel 82430VX PCIset chipset consists of the 82437VX system controller (TVC), two 82438VX Data Path (TDP) devices, and one 82371SB PCI ISA/IDE Accelerator (PIIX3) bridge chip. It provides an interface which translates CPU cycle into PCI bus cycle, and PCI burst read/write capability. In addition, it provides high performance PCI arbiter or to support four PCI Masters, Rotating Priority Mechanism, and Hidden Arbitration Scheme Minimizes Arbitration Overhead. The 82371SB(PIIX3) supports PCI Specification Revision 2.1 Compliant and contains a Universal Serial Bus interface with both host and hub control functions. P55-VA reserved USB connector to provide two USB ports for serial transfer at 12 or 1.5 Mbit/sec. That will supports legacy keyboard and mouse software with USB-Base Keyboard and mouse.

There are four interrupts in each PCI slot : INTA#, INTB#, INTC#, and INTD#, since the **P55-VA** adapts the PCI auto-configuration with the system BIOS Setup utility. When the system is turned on after adding a PCI add-in card, the BIOS automatically configure interrupts, DMA channels, I/O space, and other paramaters. You do not have to configure jumpers or worry about potential resource conflicts. Because PCI cards use the same interrupt resource as ISA cards, you must specify the interrupts used by ISA add-in cards in the BIOS Setup utility.

If a "Legacy card" (such as plug paddle card and cable into the ISA slot.) is plugged in the system, modification in the **ROM SETUP UTILITY** become necessary. First, enter **PCI CONFIGURATION SETUP** utility from **ROM SETUP UTILITY** main menu to set the "**PCI IDE IRQ MAP TO**: <u>ISA</u>".

Second, you must enter CHIPSET FEATURES SETUP UTILITY from ROM SETUP UTILITY main menu and set the "Onboard Primary PCI IDE: Disabled and Onboard Secondary PCI IDE: Disabled." When you plugg the PCI/ISA IDE card into the system, You should Disabled Onboard Primary and Secondary PCI IDE from CHIPSET FEATURES SETUP UTILITY too.

Sometimes ( no paddle card and cable.) you can set the system interrupt request (IRQ) on the "Legacy card" (refer to user's manual of the card) to a proper system IRQ level (in general, card's Primary assigned to INTA and Secondary assigned to INTB). If the card is plugged into slot 1(marked PCI#1), you can not use second slot (marked PCI#2) because the Secondary INT signal takes INTB from the slot (refer to Page 3-12 for circuit diagram). The user then enter **PCI CONFIGURA-TION SETUP** utility from **ROM SETUP UTILITY** main menu and set the "**PCI IDE IRQ MAP TO**: <u>**PCI-Slot 1**</u>" (depend on the slot # where the Legacy card is plugged).

# Chapter 3 ATX Form-Factor Overview

The P55-VA has been designed with ATX form-factor. The board size is 8.2" x 12" (208mm x 305mm). The ATX from-factor improves over Baby AT and LPX in a number of ways. By using the ATX chasis then the power supply orientation and specification and rotating the Baby AT baseboard through 90 degrees, the pentium <sup>®</sup> processor can be relocated away from the expansion slots, and the longer side of Add-on card can be used to host more on board I/O. From Figure 3-1: Summary of ATX chassis features layout, the user can gain a great deal improved functionality.

- Enhance the PC ease-of-use
- Supports full Length Slots for ISA and PCI Card
- **③** Easy to install the SIMM Memory
- Better Support for the processor located into socket
- Great air-flow in the chasis with ATX power Supply

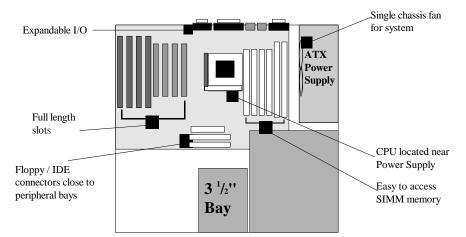

Figure 3-1: Summary of ATX chasis features

#### 3-2 P55-VA

**The P55-VA** is equipped with a standard I/O back pannel, featuring a serial port, PS/2 mouse port, PS/2 keyboard port, parallel port, and secondary serial port.(refer to Figure 3-2)

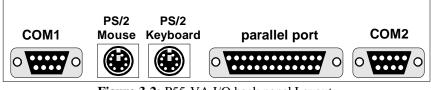

Figure 3-2: P55-VA I/O back panel Layout

The P55-VA Supports ATX power input connectors. That is a single 20-PIN connector (for ATX power supply). (see Figure 1-1) For ATX power supplies that support the **Remote ON/OFF** feature should be connected to the system front panel for system power ON/OFF switch. The system power ON/OFF button should be a momentary Switch that is normally open. If you use traditional power Supplies (AT Power Supply) with mechanical ON/OFF switches or buttons, this **Remote ON/OFF** function is not available.

**The P55-VA** has been designed with "soft off" functions. You can turn OFF the system from one of two sources: One is the front panel power ON/OFF switch, and the other is "Soft off" function (coming from the P55-VA on-board's circuit controller) that can be controlled by operating system. Such as Windows <sup>9</sup>5: When the user clicks on the Shutdown icon, power can be turned off directly.

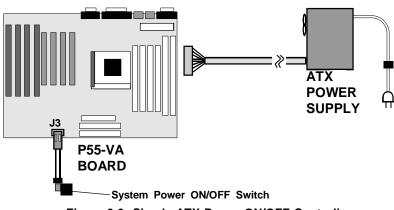

Figure 3-3: Simple ATX Power ON/OFF Controller

# **Chapter 4** AWARD BIOS Setup

Award's ROM BIOS provides a built-in Setup program which allows user to modify the basic system configuration and hardware parameters. The modified data will be stored in a battery-backed CMOS RAM so data will be retained even when the power is turned off. In general, the information saved in the CMOS RAM stay unchanged unless there is configuration change in the system, such as hard drive replacement or new equipment change.

It is possible that CMOS had a battery failure which cause data lose in CMOS\_RAM. If so, re\_enter system configuration parameters become necessary.

#### To enter Setup Propgram

Power on the computer and press **<Del>** key immediately will bring you into BIOS **CMOS SETUP UTILITY**.

| ROM PCI/ISA BIOS(2A59GPAA)<br>CMOS SETUP UTILITY<br>AWARD SOFTWARE, INC. |                          |  |  |
|--------------------------------------------------------------------------|--------------------------|--|--|
| STANDARD CMOS SETUP                                                      | SUPERVISOR PASSWORD      |  |  |
| BIOS FEATURES SETUP                                                      | USER PASSWORD            |  |  |
| CHIPSET FEATURES SETUP                                                   | IDE HDD AUTO DETECTION   |  |  |
| POWER MANAGEMENT SETUP                                                   | HDD LOW LEVEL FORMAT     |  |  |
| PNP/PCI CONFIGURATION                                                    | SAVE & EXIT SETUP        |  |  |
| INTEGRATED PERIPHERALS                                                   | EXIT WITHOUT SAVING      |  |  |
| LOAD SETUP DEFAULTS                                                      |                          |  |  |
| ESC : QUIT                                                               | ♦                        |  |  |
| F10 : Save & Exit Setup                                                  | (Shift)F2 : Change Color |  |  |
| Time, Date, Hard Disk Type                                               |                          |  |  |

#### Figure 4-1 CMOS SETUP UTILITY

The menu displays all the major selection items and allows user to select any one of shown items. The selection is made by moving cursor (press any direction key) to the item and press 'Enter' key. An on\_line help message is displayed at the bottom of the screen as cursor is moving to various items which provides user better understanding of each function. When a selection is made, the menu of selected item will appear so the user can modify associated configuration parameters.

#### 42 CHAPTER4

#### 4-1 STANDARD CMOS SETUP

Choose "STANDARD CMOS SETUP" in the CMOS SETUP UTILITY Menu (Fig.4-1). The STANDARD CMOS SETUP allows user to configure system setting such as current date and time, type of hard disk drive installed in the system, floppy drive type, and the type of display monitor. Memory size is auto\_detected by the BIOS and displayed for your reference. When a field is highlighted (direction keys to move cursor and <Enter> key to select), the entries in the field will be changed by pressing <PgDn> or <PgUp> keys or user can enter new data directly from the keyboard.

| AWARD SOFTWARE, INC.                    |            |          |      |         |             |               |         |      |
|-----------------------------------------|------------|----------|------|---------|-------------|---------------|---------|------|
| Date (mm:dd:yy) : Wed, Apr 17 1996      |            |          |      |         |             |               |         |      |
| Time (hh:mm:ss)                         | : 14 : 30  | ): 50    |      |         |             |               |         |      |
| HARD DISKS                              | TYPE       | SIZE     | CYLS | HEAD    | PRECOMP     | LANDZONE      | SECTORS | MODE |
| Primary Master                          | : Auto     | 0        | 0    | 0       | 0           | 0             | 0       | Auto |
| Primary Slave                           | : Auto     | 0        | 0    | 0       | 0           | 0             | 0       | Auto |
| Secondary Master                        | : Auto     | 0        | 0    | 0       | 0           | 0             | 0       | Auto |
| Secondary Slave                         | : Auto     | 0        | 0    | 0       | 0           | 0             | 0       | Auto |
| Drive A : 1.44M                         | A, 3.5 in. |          | Г    |         |             |               |         |      |
| Drive B : None                          | •          |          |      |         | Base M      | femory : 64   | 0K      |      |
| Floppy 3 Mode Su                        | ipport :   | Disabled |      |         |             | 1emory : 536  | 50K     |      |
| Video : EGA/VGA<br>Halt On : All Errors |            |          |      | Other M | 1emory : 38 | 34K           |         |      |
| Halt On : All E                         | rrors      |          |      |         | Total       | Aemory : 1638 | AV      |      |

#### Figure 4-2 STANDARD CMOS SETUP

NOTE: If hard disk Primary Master/Slave and Secondary Master/Slave were used Auto, then the hard disk size and model will be auto-detected on display during POST.

**NOTE:** The "**Halt On :**" field is to determine when to halt the system by the BIOS if error occurrs during **POST**.

#### **4-2 BIOS FEATURES SETUP**

Selecting the "**BIOS FEATURES SETUP**" option in the **CMOS SETUP UTILITY** menu allows user to change system related parameters in the displayed menu. This menu shows all of the manufacturer's default values of P55-VA 2. Again, user can move the cursor by pressing direction keys and <PgDn> or <PgUp> keys to modify the parameters. Pressing [F1] key to display help message of the selected item.

This setup program also provides 2 convinent ways to load the default parameter data from BIOS[F6] or CMOS[F7] area if shown data is corrupted. This provides the system a capability to recover from any possible error.

AWARDBIOS 43

|                                                                                                    |                                                                                                    | TURES SETUP<br>FTWARE, INC.                                                                          |                                                          |                                                                                               |
|----------------------------------------------------------------------------------------------------|----------------------------------------------------------------------------------------------------|----------------------------------------------------------------------------------------------------|----------------------------------------------------------|-----------------------------------------------------------------------------------------------|
| Virus Warning<br>CPU Internal Cache<br>External Cache<br>Quick Power On Self Test<br>Boot Sequence<br>Swap Floppy Drive<br>Boot Up Floppy Seek<br>Boot Up Floppy Seek<br>Boot Up NumLock Status<br>Boot UP System Speed<br>Gate A20 option<br>Typematic Rate Setting<br>Typematic Rate (Chars/Sec)<br>Type matic Delay (Msec) | : Disabled<br>: Enabled<br>: Enabled<br>: Enabled<br>: A,C<br>: Disabled<br>: Enabled<br>: On<br>: High<br>: Fast<br>: Disabled<br>: 6<br>: 250 | Video BIOS<br>C8000-CBFFF<br>CC000-CFFFF<br>D0000-D3FFF<br>D4000-D7FFF<br>D8000-D8FFF<br>DC000-DFFFF | Shadow<br>Shadow<br>Shadow<br>Shadow<br>Shadow<br>Shadow | : Enabled<br>: Disabled<br>: Disabled<br>: Disabled<br>: Disabled<br>: Disabled<br>: Disabled |
| Security Option<br>PCI/VGA Palette Snoop<br>OS Select For DRAM > 64MB                                                                                                    | : Setup<br>: Disabled<br>: Non-OS2                                                                                                    | Esc : Quit<br>F1 : Help<br>F5 : Old Values<br>F7 : Load Setup I                                      | (Shift)                                                  | - : Select Item<br>/+/- : Modify<br>F2 : Color                                                |

#### Figure 4-3 BIOS FEATURES SETUP

**Note**: The **Security Option** contians "**setup**" and "**system**". The "**setup**" indicates that the password setting is for CMOS only while the "**system**" indicates the password setting is for both CMOS and system boot up procedure.

- Virus Warning: This category flashes on the screen. During and after the system boots up, any attempts to write to the boot sector or partition table of the hard disk drive will halt the system and the following error message will appear. In the mean time, you can run an anti-virus program to locate the problem. Default value is Disabled
  - *Endled* : Activates automatically when the system boots up causing a warning message to appear when anything attempts to access the boot sector or hard disk partition table.
  - **Disabled** : No warning message to appear when anything attempts to access the boot sector or hard disk partition table.
- **CPU Internal Cache / External Cache:** These two categories speed up memory access. However, it depends on CPU/chipset design. The default value is Enable. If your CPU is without Internal Cache then this item "CPU Internal Cache" will not be shown.

Enabled : Enable cache.

Disable : Disable cache.

#### 44 CHAPTER4

• Quick Power On Self Test: This category speeds up Power On Self Test (POST) after you power on the computer. If it is set to Enable, BIOS will shorten or skip some check items during POST.

**Enabled** : Enable quick POST.

- *Disabled* : Normal POST.
- **Boot Sequence:**This category determines which drive computer searches first for the DOS(Disk Operating System). Default value is A,C.

AC :System will first search for floppy disk drive then hard disk drive.

- CA :System will first search for hard disk drive then floppy disk drive.
- **CDROM,C,A:**System will first search for the CDROM driver (If the CDROM has a bootable CD title.) and second search hard disk driver then flopp disk driver.
- **C,CDROM,A:**System will first search for the hard disk driver and second search the CDROM driver (If the CDROM has a bootable CD title.) then floppy disk driver.
- Swap Floppy Drive: The swap floppy drive. Default value is Disabled.
   *Endled* : Floppy A & B will be swapped under the DOS.
   *Disabled* : Floppy A & B will be not swap.
- **Boot Up Floppy Seek:** During POST,BIOS will determine if the floppy disk drive installed is 40 or 80 tracks. 360K type is 40 tracks while 760K, 1.2M and 1.44M are all 80 tracks. The default value is Enabled.
  - *Endled* : BIOS searches for floppy disk drive to determine if it is 40 or 80 tracks, Note that BIOS can not tell from 720K, 1.2M or 1.44M drive type as they are all 80 tracks.
  - **Disabled** : BIOS will not search for the type of floppy disk drive by track number. Note that there will not be any warning message if the drive installed is 360K.
- Boot Up NumLock Status: The default value is On. *On* : Keypad is number keys.
  - *Off* : Keypad is arrow keys.
- **Boot UP System Speed**: It selects the default system speed, that the system will run at immediately after system boot.
  - High : Set the speed to high.
  - *Low* : Set the speed to low.
- Gate A20 Option: The default value is Fast.
  - Normal : The A20 signal is controlled by keyboard controller or chipset hardware.
  - *Fast* : Default : Fast. The A20 signal is controlled by Port 92 or chipset specific method.

- Typematic Rate Setting: This determines the typematic rate.
  - *Endled* : Enable typematic rate and typematic delay programming.
  - **Disabled** : Disable typematic rate and typematic delay programming. The system BIOS will use default value of this 2 items and the default is controlled by keyboard.
- Typematic Rate(Chars/Sec):

6 : 6 characters per second.
10: 10 characters per second.
15: 15 characters per second.
24: 24 characters per second.

8 : 8 characters per second.12: 12 characters per second.20: 20 characters per second.

- 30: 30 characters per second.
- **Typematic Delay**(**Msec**): When holding a key, the time between the first and second character displayed. 250 : 250msec.

500 : 500 msec. 750 : 750 msec. 1000: 1000 msec.

- Security Option: This category allows you to limit access to the system and Setup, or just to Setup. The default value is Setup.
  - *System* : The system will not boot and access to Setup will be denied if the correct password is not entered at the prompt.
  - *Setup* : The system will boot; but access to Setup will be denied if the incorrect password is not entered at the prompt.

• **PCI/VGA Palette Snoop:** This filed controls the ability of a primary PCI VGA controller to share a common palette(When a snoop write cycles) with an ISA video card. The default value is Disabled.

*Endled:* If an ISA card connects to a PCI VGA card via the VESA connector and that ISA card connects to VGA monitor and that ISA card uses the RAMDAC of PCI card.

**Disabled:** Disable the VGA card Palette snoop function.

- Video BIOS Shadow: It determines whether video BIOS will be copied to RAM, however; it is optional from chipset design. Video Shadow will increase the video speed.
  - *Endbled* : Video shadow is enabled.
  - Disabled : Video shadow is disabled.

#### 46 CHAPTER4

- C8000 CBFFF Shadow:
  - CC000 CFFFF Shadow: D0000 - D3FFF Shadow: D4000 - D7FFF Shadow: D8000 - DBFFF Shadow: DC000 - DFFFF Shadow:

These categories determine whether other expansion card optional ROM will be copied to RAM by 16K byte or 32K byte per/unit and the size depends on chipset. If you install other expansion cards with ROMs on them, you will need know which addresses the ROMs used to shadow themselves specifically.

*Endbled* : Optional shadow is enabled.

*Disabled* : Optional shadow is disabled.

#### **4-3 CHIPSET FEATURES SETUP**

Choose the "CHIPSET FEATURES SETUP" in the CMOS SETUP UTILITY menu to display following menu.

| ROM PCI/ISA BIOS(2A59GPAA)<br>CHIPSET FEATURES SETUP<br>AWARD SOFTWARE, INC. |             |                                    |  |  |  |
|------------------------------------------------------------------------------|-------------|------------------------------------|--|--|--|
| Auto Configuration                                                           | : Enabled   | Passive Release :Enabled           |  |  |  |
| DRAM Timing                                                                  | : 60 ns     | Delayed Transaction : Disabled     |  |  |  |
| DRAM RAS# Precharge Time                                                     | : 3         |                                    |  |  |  |
| DRAM R/W Leadoff Timing                                                      | : 6         |                                    |  |  |  |
| Fast RAS to CAS Delay                                                        | : 3         |                                    |  |  |  |
| DAM Read Burst (EDO/FP)                                                      | : x222/x333 |                                    |  |  |  |
| DRAM Write Burst Timing                                                      | : x222      |                                    |  |  |  |
| Fast MA to RAS# Delay CLK                                                    | :1          |                                    |  |  |  |
| Fast EDO Path Select                                                         | : Disabled  |                                    |  |  |  |
| Refresh RAS# Assertion                                                       | : 4 Clks    |                                    |  |  |  |
| ISA Bus Clock                                                                | : PCICLK/4  |                                    |  |  |  |
| SDRAM (CAS Lat/RAS-to-CAS)                                                   | : 3/3       |                                    |  |  |  |
| System BIOS Cacheable                                                        | : Disabled  |                                    |  |  |  |
| Video BIOS Cacheable                                                         | : Enabled   |                                    |  |  |  |
| 8 Bit I/O Recovery Time                                                      | :1          |                                    |  |  |  |
| 16 Bit I/O Recovery Time                                                     | : 1         | ESC : Quit + : Select Item         |  |  |  |
| Memory Hole At 15M-16M                                                       | : Disabled  | F1 : Help PU/PD/+/- : Modify       |  |  |  |
| Peer Concurrency                                                             | : Enabled   | F5 : Old Values (Shift) F2 : Color |  |  |  |
| Chipset NA# Asserted                                                         | : Enabled   | F7 : Load Setup Defaults           |  |  |  |

Figure 4-4 CHIPSET FEATURES SETUP

• Auto Configuration: This Category allows you to set the DRAM timing. The default value is Enabled. When disabled this field, you can select the different DRAM's timings supported by chipsets.

**Note:** When you insert slower memory modules in the system and set a faster timing, maybe, the system will hang up.

- DRAM Timing: The default value is 60ns.
   60ns : 2 (faster) Burst Wait State, for 60~70ns Fast Page Mode/EDO DRAM.
   70ns : 3 (slower) Burst Wait State, for 70ns Fast Page Mode/EDO DRAM.
- Video BIOS Cacheable: The default value is Enabled.
  - *Endled* : This field Enables the Video BIOS Cacheable to speed up the VGA Performance.
  - Disabled : Disables the Video BIOS Cacheable function.
- 8/16 Bit I/O Recovery Time: The default value is 1.
   8 Bit I/O Recovery Time : This field defines the recovery time from 1 to 8 for 8-bit I/O.
  - *16 Bit I/ORecovery Time* : To define the recovery time from 1 to 4 for 16-bit I/O.
- Memory Hole at 15M-16M: The default value is Disabled.
   Disabled : Normal Setting.
   Enabled: This field enables the main memory (15~16MB) rer
  - **Enabled:** This field enables the main memory (15~16MB) remap to ISA BUS. This feature reserves 15MB to 16MB memory address space to ISA expansion card that specifically require this setting.
- **Peer Concurrency:**The default value is Enabled.
- Chipset NA# Asserted: The default value is Enabled.
- Passive Release: The default value is Enabled.
- Delay Transaction: The default value is Disabled.

#### **4-4 POWER MANAGEMENT SETUP**

Choose the "**POWER MANAGEMENT SETUP**" in the **CMOS SETUP UTILITY** to display the following screen. This menu allows user to modify the power management parameters and IRQ signals. In general, these parameters should not be changed unless it's absolutely necessary.

```
48 CHAPTER4
```

| ROM PCI/ISA BIOS<br>POWER MANAGEMENT SETUP<br>AWARD SOFTWARE, INC.                                                                                                    |                                                                                                    |                                                                                                    |                                                                                |  |
|----------------------------------------------------------------------------------------------------|----------------------------------------------------------------------------------------------------|----------------------------------------------------------------------------------------------------|--------------------------------------------------------------------------------|--|
| Power Management<br>PM Control by APM<br>Video off Method<br>Doze Mode<br>Standby Mode<br>Suspend Mode<br>HDD Power Down<br>** Wake Up Events In Doze & Star<br>IRQ3 (Wake-Up Event)<br>IRQ4 (Wake-Up Event)<br>IRQ8 (Wake-Up Event)<br>IRQ12 (Wake-Up Event) | : User Define<br>: Yes<br>: V/H SYNC+Blank<br>: Disable<br>: Disabled<br>: Disabled<br>: 15 Min<br>dby **<br>: ON<br>: ON<br>: ON<br>: ON<br>: ON | IRQ5 (LPT 2)<br>IRQ6 (Floppy Disk)<br>IRQ7 (LPT 1)<br>IRQ8 (RTC Alarm)<br>IRQ9 (IRQ2 Redir)<br>IRQ10 (Reserved)<br>IRQ11 (Reserved)<br>IRQ12 (PS/2 Mouse)<br>IRQ13 (Coprocessor)<br>IRQ14 (Hard Disk)<br>IRQ15 (Reserved0)<br>Esc : Quit -<br>Fi : Help PU/ | : ON<br>: ON<br>: ON<br>: ON<br>: OFF<br>: OFF<br>: ON<br>: ON<br>: ON<br>: ON |  |

Figure 4-5 POWER MANAGEMENT SETUP

Again, user can move the cursor by pressing direction keys to the field needed to be modified and press <PgDn> or <PgUp> to alter item selection. You can only change the content of **Doze Mode**, **Standby Mode**, and **Suspend Mode** when the **Power Management** is set to '**User Define**'.

**Note:** When the computer enter suspend mode (setting the suspend mode valid range from 1 minute up to 1 hour) activated by the BIOS power Management. You need to RUN a program POWER.EXE under DOS root, or need to add DEVICE=C:\DOS\POWER.EXE in your CONFIG.SYS. That will keep the system time updated normally when the system from suspend mode to weak up. The supend mode for Windows<sup>®</sup>95 or windows 3.1x have to install windows APM feature. Choose "Advanced Power Management" item from "system device". The "system device" field was from "system" icon in the "control panel".

#### 4-4-1 The Description of the Power Management

A. Power Management mode selection :

**Disabled** : The system operates in NORMAL conditions (Non-GREEN), and and the Power Management function is disabled.

Max.saving: This mode will maximize the power saving capability.

Min.saving: This mode will minimize the power saving capability.

**User Define:** Allows user to define timeout parameters to control power saving timing. Refer to item B shown below.

**B.** Timeout parameters :

#### **HDD Standby**

HDD Standby timer can be set from 1 to 15 minute(s).

#### System Doze

The "System Doze" mode timer starts to count when there is no "PM events" occurred. The valid timeout setting is from 1 minute up to 1 hour.

#### System Standby

The "Standby" mode timer starts to count when "System Doze" mode timer timed out and no "PM events" occurred. Valid range is from 1 minute up to 1 hour.

#### System Suspend

This function works only when the Pentium <sup>®</sup>Procssor is installed. The timer starts to count when "System Standby" mode timer is timed out and no "PM Events" occurred. Valid range is from 1 minute up to 1 hour.

#### **4-4-2 Description of the Green Functions**

The P55-VA 2 supports HDD Power Down, Doze and standby power saving functions when Intel Pentium<sup>®</sup>Processor is installed. In addition, the suspend function is supported when the J4's sleep (sleep ref. Figure 1-1) is closed to enter the green function. The detail descriptions of these functions are provided in next page.

#### **HDD Power Down**

When system stop reading or wiriting HDD, the timer starts to count. The system will cut off the HDD power when timer runs out of time. The system will not resume operation until either a read from or a wirte to HDD command is executed again.

#### **Doze Mode**

The system hardware will drop down CPU clock from nomal working speed when Doze mode timeout occurrs.

#### Standby Mode

When the system standby mode timer runs out, it will enter the standby mode and retain CPU at slow working speed. The screen will be blanked out.

#### Suspend Mode

When the system suspend timer times out, the system will enter the suspend mode and the chipset will stop CPU clock immediately. The power consumption in Suspend Mode is lower than in standby mode. The screen is also blanked out.

#### 4-10 CHAPTER4

#### **PM Events:**

AWARD BIOS defines 15 PM Events in the power management mode (Doze, standby & suspend). The user can initialize any PM Events to be "Enable" or "Disable". When the system detects all of the enabled events do not have any activity, it will start the system Doze timer first if the "Power Management" isn't "Disabled". Once the system Doze timer is timed out, it will process doze power saving procedure by starting the system standby timer. When the standby timer ran out and all of the "Enabled" events remains silent, the system will enter the standby mode. By now, the system suspend timer. When the suspend timer times out , all of the CPU clock will be stopped by dropping system clock down to zero and remains this way until any one of the "Enabled" event occurrs.

#### 4-5 PnP/PCI CONFIGURATION

The PnP/PCI configuration program is for the user to modify the PCI/ISA IRQ signals when various PCI/ISA cards are inserted in the PCI or ISA slots.

**WARNING** : Any misplacing IRQ could cause system can't pick out the rescouces.

| ROM PCI/ISA BIOS(2A59CPA9)<br>PNP/PCI CONFIGURATION<br>AWARD SOFTWARE, INC. |                        |                                                              |                              |  |  |
|-----------------------------------------------------------------------------|------------------------|--------------------------------------------------------------|------------------------------|--|--|
| Resources Controlled By<br>Reset Configuration Data                         | : Manual<br>: Disabled | PCI IRQ Actived By<br>PCI IDE IRQ Map To<br>Primary IDE INT# | : Level<br>: PCI-AUTO<br>: A |  |  |
| IRQ-3 assigned to                                                           | : Legacy ISA           | Secondary IDE INT#                                           | : B                          |  |  |
| IRO-4 assigned to                                                           | : Legacy ISA           |                                                              |                              |  |  |
| IRQ-5 assigned to                                                           | : PCI/ISA PnP          | Used MEM base addr                                           | : N/A                        |  |  |
| IRQ-7 assigned to                                                           | :PCI/ISA PnP           | Used MEM Length                                              | : 8K                         |  |  |
| IRQ-9 assigned to                                                           | : PCI/ISA PnP          |                                                              |                              |  |  |
| IRQ-10 assigned to                                                          | : PCI/ISA PnP          |                                                              |                              |  |  |
| IRQ-11 assigned to                                                          | : PCI/ISA PnP          |                                                              |                              |  |  |
| IRQ-12 assigned to                                                          | : PCI/ISA PnP          |                                                              |                              |  |  |
| IRQ-14 assigned to                                                          | : PCI/ISA PnP          |                                                              |                              |  |  |
| IRQ-15 assigned to                                                          | : PCI/ISA PnP          |                                                              |                              |  |  |
| DMA-0 assigned to                                                           | : PCI/ISA PnP          |                                                              |                              |  |  |
| DMA-1 assigned to                                                           | : PCI/ISA PnP          |                                                              |                              |  |  |
| DMA-3 assigned to                                                           | : PCI/ISA PnP          | ESC : Quit                                                   | Select Item                  |  |  |
| DMA-5 assigned to                                                           | : PCI/ISA PnP          | 1                                                            | PD/+/- : Modify              |  |  |
| DMA-6 assigned to                                                           | : PCI/ISA PnP          | 8                                                            | ift) F2 : Color              |  |  |
| DMA-7 assigned to                                                           | : PCI/ISA PnP          | F7 : Load Setup Defaults                                     |                              |  |  |

#### Figure 4-6 PCI CONFIGURATION SETUP

- **Resource Controlled By:**The default value is Manual.
  - Manual: The field defines that the PNP Card's resource is controlled by manual. You can set which IRQ-X and DMA-X assigned to PCI/ISA PNP or Legacy ISA Cards.
  - Auto: If your ISA card and PCI card are all PNP cards. To set this field Auto. The BIOS will be assigned the interrupt resource automatically.

• **Reset Configuration Data:**The default value is Disabled **Disabled:**Normal Setting

**Enabled:**If you had plugged some Legacuy cards in the system and there were record into ESCD(Extended System Configuration Data). You can set this field to Enabled and to clear ESCD one time. When some Legacy cards were removed.

#### • PCI IDE IRQ Map To: The default value is PCI-AUTO

When you have true PCI card(s) plugged into the system, you will not need to change any thing here in the **SETUP** program. However, if you do not know whether you have true PCI card or not, please refer to your PCI card user's manual for the details.

When you have a Legacy card (describbed in section 2-6) to be plugged into the system, a proper setting is extremely important or it may cause the system hang up. The diagram shown below tells you how the Rotating Priority Mechanism is designed.

#### • Used MEM base addr and Used MEM Length : The default value is N/A.

The Used MEM base addr (CB00, CC00, D000, D400, D800, DC00) and Used MEM Length (8K, 16K, 32K, 64K) were to support the some specific ISA Legacy cards with requested memory space below 1M address. Now with these two functions, users can define where the used memory address is located and its length of the legacy area corresponding. Based on these, BIOS will skip the UMB area that is used by the legacy device to avoid the memory space conflict. For example, if users select "D000"for"Used MEM base addr" and "16K" for "Used MEM Length", that means the address region D0000H-D3FFFH is occupied by ISA legacy cards, and thus BIOS will not assign this region for PnP/ISA and PCI cards.

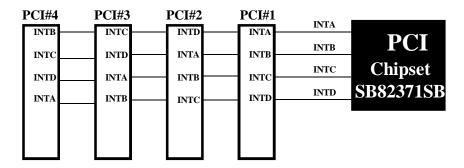

Figure 4-7 The Combination of PCI INT# lines

#### 4-6 INTEGATED PERIPHERALS

| ROM PCI/ISA BIOS(2A59GPAA)<br>INTEGRATED PERIPHERALS<br>WARD SOFTWARE, INC.                                                                                                    |                                                                                                    |                                                                                                    |  |  |
|----------------------------------------------------------------------------------------------------|----------------------------------------------------------------------------------------------------|----------------------------------------------------------------------------------------------------|--|--|
| IDE HDD Block Mode<br>IDE Primary Master PIO<br>IDE Primary Slave PIO<br>IDE Secondary Master PIO<br>IDE Secondary Slave PIO<br>Onboard Primary PCI IDE<br>Onboard Secondary PCI IDE<br>PCI Slot IDE 2nd Channel<br>Onboard FDC Controller<br>Onboard UART 1<br>Onboard UART 2 | : Enabled<br>: Auto<br>: Auto<br>: Auto<br>: Auto<br>: Enabled<br>: Enabled<br>: Enabled<br>: Enabled<br>: SF8/IRQ4<br>: 2F8/IRQ3 |                                                                                                    |  |  |
| Onboard UART 2 Mode<br>Onboard Parallel Port<br>Parallel Port Mode<br>ECP Mode Use DMA<br>Parallel Port EPP Type                                                                                                    | : Standard<br>: 378/IRQ7<br>: ECP+EPP<br>: 3<br>: EPP1.9                                                                          | ESC : Quit<br>F1 : Help<br>F5 : No Change<br>F7 : Load Setup Defaults<br>ESC : Quit<br>PU/PD/+/- : Select Item<br>PU/PD/+/- : Modify<br>F2 : Color<br>F7 : Load Setup Defaults |  |  |

Note: If you don't use the Onboard IDE connector, than use On-card (PCI or ISA card) IDE connector. You will set Onboard Primary PCI IDE: Disabled and Onboard Secondary PCI IDE: Disabled from CHIPSET FEATURES SETUP UTILITY. The Onboard PCI IDE cable should be equal to or less than 18 inches (45 cm.).

#### • IDE HDD Block Mode: The default value is Enabled.

- *Enabled* : Enabled IDE HDD Block Mode. The HDD transfer rate is better than Disable.
- **Disabled** : Disable IDE HDD Block Mode.
- PCI Slot IDE 2nd Channel: The default value is Enabled.
  - Enabled : Enable secondary IDE port and BIOS will assign IRQ15 for this port.
  - **Disabled** : Disable secondary IDE port and IRQ15 is available for other device.
- Onboard Primary PCI IDE: The default value is Enabled.
  - *Enabled* : Enable Onboard 1st channel IDE port.
  - *Disabled* : Disable Onboard 1st channel IDE port. When use On-card (PCI or ISA card) IDE connector.
- **Onboard Secondary PCI IDE:** The default value is Enabled.
  - *Enabled* : Enable Onboard 2nd channel IDE port.
  - *Disabled* : Disable Onboard 2nd channel IDE port When use On-card (PCI or ISA card) IDE connector.

| • IDE Prima                                                                                                    | ry Master PIO: The default value is Auto.                                        |  |  |  |  |
|----------------------------------------------------------------------------------------------------|----------------------------------------------------------------------------------|--|--|--|--|
| Auto                                                                                                    | : BIOS will automatically detect the Onboard Primary Master PCI                  |  |  |  |  |
|                                                                                                    | IDE HDD Accessing mode.                                                          |  |  |  |  |
| Mode0~4                                                                                                    | : Manually set the IDE Accessing mode.                                           |  |  |  |  |
| • IDE Prima                                                                                                    | ry Slave PIO: The default value is Auto.                                         |  |  |  |  |
| Auto                                                                                                    | : BIOS will automatically detect the Onboard Primary Slave PCI IDE               |  |  |  |  |
| 14104                                                                                                    | HDD Accessing mode.                                                              |  |  |  |  |
| Mbde0~4                                                                                                    | : Manually set the IDE Accessing mode.                                           |  |  |  |  |
| • IDE Second                                                                                                    | lary Master PIO: The default value is Auto.                                      |  |  |  |  |
| Auto                                                                                                    | : BIOS will automatically detect the Onboard Secondary Master PCI                |  |  |  |  |
|                                                                                                    | IDE HDD Accessing mode.                                                          |  |  |  |  |
| Mode0~4                                                                                                    | : Manually set the IDE Accessing mode.                                           |  |  |  |  |
| • IDE Second                                                                                                    | lary Slave PIO: The default value is Auto.                                       |  |  |  |  |
| Auto                                                                                                    | : BIOS will automatically detect the Onboard Secondary Slave PCI                 |  |  |  |  |
|                                                                                                    | IDE HDD Accessing mode.                                                          |  |  |  |  |
| Mode0-4                                                                                                    | : Manually set the IDE Accessing mode.                                           |  |  |  |  |
| • Onboard F                                                                                                    | DC Controller: The default value is Enabled.                                     |  |  |  |  |
| Enabled                                                                                                    | : Enable the Onboard SMC CHIP's floppy drive interface controller.               |  |  |  |  |
| Disabled                                                                                                    | : Disable the Onboard SMC CHIP's floppy drive interface controller.              |  |  |  |  |
|                                                                                                    | When use On-card ISA FDC's controller.                                           |  |  |  |  |
|                                                                                                    | <b>ART 1:</b> This field allows the user to sellect the serial port. The default |  |  |  |  |
| value is 3F8                                                                                                    |                                                                                  |  |  |  |  |
|                                                                                                    | ble Onboard Serial port 1 and address is 3F8H/IRQ4.                              |  |  |  |  |
|                                                                                                    | ble Onboard Serial port 1 and address is 2F8H/IRQ3.                              |  |  |  |  |
| <ul><li>COMB : Enable Onboard Serial port 1 and address is 3E8H/IRQ4.</li><li>COM4 : Enable Onboard Serial port 1 and address is 2E8H/IRQ3.</li></ul> |                                                                                  |  |  |  |  |
|                                                                                                    | isable Onboard SMC CHIP's Serial port 1.                                         |  |  |  |  |
| LARRA , D                                                                                                    | Such Oncourd Side Chin's Serial port 1.                                          |  |  |  |  |
|                                                                                                    | <b>ART 2:</b> This field allows the user to sellect the serial port. The default |  |  |  |  |
| value is 2F8                                                                                                    |                                                                                  |  |  |  |  |
| OM · Enable Onboard Serial port 2 and address is 3E8H/IRO4                                                                                            |                                                                                  |  |  |  |  |

- **COM** : Enable Onboard Serial port 2 and address is 3F8H/IRQ4.
- **COM2** : Enable Onboard Serial port 2 and address is 2F8H/IRQ3.
- **COMB** : Enable Onboard Serial port 2 and address is 3E8H/IRQ4.
- **COM4** : Enable Onboard Serial port 2 and address is 2E8H/IRQ3.
- *Disabled* : Disable Onboard SMC CHIP's Serial port 2.

#### 4-14 CHAPTER4

| to select the standard:Su HPSIR:Sup   | <b>ART 2 Mode:</b> The default value is standard. This field allows the User COM2 port that can support a serial Infrared Interface.<br>upport a Serial Infrared Interface IrDA.<br>port a HP Serial Infrared Interface formats.<br>upport a Sharp Serial Infrared Interface formats. |  |  |  |
|---------------------------------------|----------------------------------------------------------------------------------------------------|--|--|--|
| • Onboard Pa                          | arallel port: This field allows the user to sellect the LPT port. The                                                                                                    |  |  |  |
|                                       | e is 378H/IRQ7.                                                                                                    |  |  |  |
| 378H                                  | : Enable Onboard LPT port and address is 378H and IRQ7                                                                                                    |  |  |  |
| 278H                                  | : Enable Onboard LPT port and address is 278H and IRQ5.                                                                                                    |  |  |  |
| 3BCH                                  | •                                                                                                    |  |  |  |
| Disabled                              | : Disable Onboard SMC CHIP's LPT port.                                                                                                    |  |  |  |
|                                       | allel Port address is 378H/3BCH that selects the rounting of IRQ7 for LPT1.<br>allel Port address is 278H that selects the rounting of IRQ5 for LPT1.                                                                                                    |  |  |  |
| • Parallel por                        | <b>t Mode:</b> This field allows the user to sellect the parallel port mode.                                                                                                    |  |  |  |
| The default                           | value is ECP+EPP.                                                                                                    |  |  |  |
| Normal                                | : Standard mode. IBM PC/AT Compatible bidirectional parallel port.                                                                                                    |  |  |  |
| EPP                                   | : Enhanced Parallel Port mode.                                                                                                    |  |  |  |
| ECP                                   | : Extended Capabilities Port mode.                                                                                                    |  |  |  |
| <b>EPP+ECP</b> : ECP Mode & EPP Mode. |                                                                                                    |  |  |  |

**ECP Mode USE DMA:** This field allows the user to sellect DMA1 or DMA3 for the ECP mode. The default value is DMA3.

- *DMA1* : The filed selects the rounting of DMA1 for the ECP mode.
- **DMA3** : The filed selects the rounting of DMA3 for the ECP mode.

#### 4-7 LOAD SETUP DEFAULTS

The "**LOAD SETUP DEFAULTS**" function loads the system default data directly from ROM and initialize associated hardware properly. This function will be necessary only when the system CMOS data is corrupted.

AWARDBIOS 4-15

| ROM PCI/ISA BIOS(2A59GPAA)<br>CMOS SETUP UTILITY<br>AWARD SOFTWARE, INC. |                               |  |  |  |
|--------------------------------------------------------------------------|-------------------------------|--|--|--|
| STANDARD CMOS SETUP SUPERVISOR PASSWORD                                  |                               |  |  |  |
| BIOS FEATURES SETUP                                                      | USER PASSWORD                 |  |  |  |
| CHIPSET FEATURES SETUP                                                   | IDE HDD AUTO DETECTION        |  |  |  |
| POWER MANAGEMENT SETUP                                                   | HDD LOW LEVEL FORMAT          |  |  |  |
| PNP/PCI CONFIGURA<br>INTEGRATED PERIPH                                   | UP Default (Y/N)? Y<br>SAVING |  |  |  |
| LOAD SETUP DEFAULTS                                                      |                               |  |  |  |
| ESC: QUIT                                                                | ♦ ↓ → → :SELECT ITEM          |  |  |  |
| F10:Save & Exit Setup (Shift)F2 :Change Color                            |                               |  |  |  |
| Load Setup Defaults Except Standard COMS SETUP                           |                               |  |  |  |

Figure 4-8 LOAD SETUP DEFAULT

#### 4-8 CHANGE SUPERVISOR or USER PASSWORD

To change the password, choose the "SUPERVISOR PASSWORD or USER PASSWORD " option from the CMOS SETUP UTILITY menu and press [Enter].

**NOTE** : Either "Setup" or "System" must be selected in the "Security Option" of the BIOS FEATURES SETUP menu (Refer to Figure 4-3 for the details).

1. If CMOS is corrupted or the option was not used, a default password stored in the ROM will be used. The screen will display the following message:

#### Enter Password:

Press the [Enter] key to continue after proper password is given.

2. If CMOS is corrupted or the option was used earlier and the user wish to change default password, the **SETUP UTILITY** will display a message and ask for a confirmation.

#### Confirm Password:

3. After pressing the [Enter] key (ROM password if the option was not used) or current password (user-defined password), the user can change the password and store new one in CMOS RAM. A maximum of 8 characters can be entered.

#### 4-16 CHAPTER4

## **4-9 IDE HDD AUTO DETECTION**

The "IDE HDD AUTO DETECTION" utility is a very useful tool especially when you do not know which kind of hard disk type you are using. You can use this utility to detect the correct disk type installed in the system automatically. **But now** you can set **HARD DISK TYPE** to **Auto** in the **STANDARD CMOS SETUP**. You don't need the "IDE HDD AUTO DETECTION" utility. The BIOS will Auto-detect the hard disk size and model on display during POST.

|                            |                                          |      |             | CMOS        | /ISA B]<br>5 SETU<br>5 SOF1 | P UT | ILITY  |         |               |                |
|----------------------------|------------------------------------------|------|-------------|-------------|-----------------------------|------|--------|---------|---------------|----------------|
| Primar<br>Primar<br>Second | y Master :<br>y Slave :<br>lary Master : | TYPE | SIZE<br>343 | CYLS<br>665 | HEADS                       | -    | COMP 1 | ANDZONE | SECTORS<br>63 | MODE<br>NORMAI |
| Second                     | lary Slave :<br>OPTIONS                  |      |             |             | Slave Opt                   |      |        | SECTOR  | MODE          |                |
|                            | 1 (Y)                                    | 0    | 0           |             | ESC :                       | 0    | 0      | 0       | NORMAL        |                |

Figure 4-9 IDE HDD AUTO DETECTION

#### **NOTE: HDD Modes**

The Award BIOS supports 3 HDD modes : NORMAL, LBA & LARGE NORMAL mode

Generic access mode in which neither the BIOS nor the IDE controller will make any transformations during accessing.

The maximum nunber of cylinders, head & sectors for NORMAL mode are. 1024, 16 & 63.

|   | no. Cyclinder  | (1 | 024) |
|---|----------------|----|------|
| Х | no. Head       | (  | 16)  |
| х | no. Sector     | (  | 63)  |
| Х | no. per sector | (  | 512) |
|   | 528 Megabytes  |    |      |

If user set his HDD to NORMAL mode, the maximum accessible HDD size will be 528 Megabytes even though its physical size may be greater than that!

#### LBA (Logical Block Addressing) mode

A new HDD accessing method to overcome the 528 Megabyte bottleneck. The number of cylinders, heads & sectors shown in setup may not be the number physically contained in the HDD.

During HDD accessing, the IDE controller will transform the logical address described by sector, head & cylinder into its own physical address inside the HDD.

The maximum HDD size supported by LBA mode is 8.4 Gigabytes which is obtained by the following formula:

| no. Cyclinder       | (1024) |
|---------------------|--------|
| x no. Head          | (255)  |
| x no. Sector        | ( 63)  |
| x bytes per secttor | (512)  |
| 8.4 Gigabytes       |        |

#### LARGE mode

Extended HDD access mode supported by Award Software.

Some IDE HDDs contain more than 1024 cylinder without LBA support (in some cases, user do not want LBA). The Award BIOS provides another alternative to support these kinds of LARGE mode:

| CYLS. | HEADS | SECTOR | MODE   |
|-------|-------|--------|--------|
| 1120  | 16    | 59     | NORMAL |
| 560   | 32    | 59     | LARGE  |

BIOS tricks DOS (or other OS) that the number of cylinders is less than 1024 by dividing it by 2. At the same time, the number of heads is nultiplied by 2. Areverse transformation process will be made inside INT 12h in order to access the right HDD address the right HDD address!

Maximum HDD size:

|   | no. Cyclinder    | (1 | 024) |
|---|------------------|----|------|
| х | no. Head         | (  | 32)  |
| х | no. Sector       | (  | 63)  |
| х | bytes per sector | (  | 512) |
|   | 1 Gigabytes      |    |      |

#### Note:

To support LBA or LARGE mode of HDDs, there must be some softwares involved. All these softwares are located in the Award HDD Service Routine (1NT 13h). It may be failed to access a HDD with LBA (LARGE) mode selected if you are running under a Operating System which replaces the whole 1NT 13h. UNIX operating systems do not support either LBA or LARGE and must utilize the Standard mode. UNIX can support drives larger than 528MB.

## 4-10 HDD LOW LEVEL FORMAT

#### Interleave

Slect the interleavenumber of the harddisk drive you wish to perform low level format. You may select from 1 to 8. Check the documentation that can ewith the drive for the correct interleavenumber, or select 0 for utility automatic detection.

#### Auto scan bad track

This allows the utility to scan first then format by each track.

#### Start

Press<Y>to start low level format.

# 4-11 SAVE & EXIT SETUP

The "SAVE & EXIT SETUP" option will bring you back to boot up procedure with all the changes you just made which are recorded in the CMOS RAM.

# 4-12 EXIT WITHOUT SAVING

The "**EXIT WITHOUT SAVING**" option will bring you back to normal boot up procedure without saving any data into CMOS RAM. All of the old data in the CMOS will not be destroyed.

TECHNICAL INFORMATION 5-1

# Chapter 5 Technical Information

# 5-1 I/O & MEMORY MAP

# MEMORY MAP

| Address Range | Size | Description                                        |
|---------------|------|----------------------------------------------------|
| [00000-7FFFF] | 512K | Conventional memory                                |
| [80000-9FBFF] | 127K | Extended Conventional memory                       |
| [9FC00-9FFFF] | 1K   | Extended BIOS data area if PS/2 mouse is installed |
| [A0000-C7FFF] | 160K | Available for Hi DOS memory                        |
| [C8000-DFFFF] | 96K  | Available for Hi DOS memory and adapter ROMs       |
| [E0000-EEFFF] | 60K  | Available for UMB                                  |
| [EF000-EFFFF] | 4K   | Video service routine for Monochrome & CGA adaptor |
| [F0000-F7FFF] | 32K  | BIOS CMOS setup utility                            |
| [F8000-FCFFF] | 20K  | BIOS runtime service routine (2)                   |
| [FD000-FDFFF] | 4K   | Plug and Play ESCD data area                       |
| [FE000-FFFFF] | 8K   | BIOS runtime service routine (1)                   |

#### I/O MAP

| [000-01F]  | DMA controller.(Master)               |
|------------|---------------------------------------|
| [020-021]  | INTERRUPT CONTROLLER.(Master)         |
| [022-023]  | CHIPSET control registers. I/O ports. |
| [040-05F]  | TIMER control registers.              |
| [060-06F]  | KEYBOARD interface controller.(8042)  |
| [070-07F]  | RTC ports & CMOS I/O ports.           |
| [080-09F]  | DMA register.                         |
| [0A0-0BF]  | INTERRUPT controller.(Slave)          |
| [0C0-0DF]  | DMA controller.(Slave)                |
| [0F0-0FF]  | MATH COPROCESSOR.                     |
| [1F0-1F8 ] | HARD DISK controller.                 |
| [278-27F]  | PARALLEL port 2.                      |
| [2B0-2DF]  | GRAPHICS adapter controller.          |
| [2F8-2FF]  | SERIAL port 2.                        |
| [360-36F]  | NETWORK ports.                        |
| [378-37F]  | PARALLEL port 1.                      |
| [3B0-3BF]  | MONOCHROME & PARALLEL port adapter.   |
| [3C0-3CF]  | EGA adapter.                          |
| [3D0-3DF]  | CGA adapter.                          |
| [3F0-3F7]  | FLOPPY DISK controller.               |
| [3F8-3FF]  | SERIAL port 1.                        |

# **5-2 TIME & DMA CHANNELS MAP**

| TIME MAP:      | TIMER Channel 0<br>TIMER Channel 1<br>TIMER Channel 2                                                                                | System timer interrupt.<br>DRAM REFRESH request.<br>SPEAKER tone generator.                                                                                         |
|----------------|----------------------------------------------------------------------------------------------------|----------------------------------------------------------------------------------------------------|
| DMA CHANNELS : | DMA Channel 0<br>DMA Channel 1<br>DMA Channel 2<br>DMA Channel 3<br>DMA Channel 4<br>DMA Channel 5<br>DMA Channel 6<br>DMA Channel 7 | Available.<br>Onboard ECP (Option).<br>FLOPPY DISK (SMC CHIP).<br>Onboard ECP (default).<br>Cascade for DMA controller 1.<br>Available.<br>Available.<br>Available. |

## **5-3 INTERRUPT MAP**

NMI: Parity check error.

**IRQ (H/W) :** 

0 System TIMER interrupt from TIMER 0.

- KEYBOARD output buffer full. 1
- 2 Cascade for IRQ 8-15.
- 3 SERIAL port 2.
- 4 SERIAL port 1.
- 5 PARALLEL port 2.
- 6 FLOPPY DISK (SMC CHIP).
- 7 PARALLEL port 1.
- 8 RTC clock.
- 9 Available.
- 10 Available.
- Available. 11
- 12 PS/2 Mouse.
- 13 MATH coprocessor.
- 14 Onboard HARD DISK(IDE1) channel.
- 15 Onboard HARD DISK(IDE2) channel.

TECHNICAL INFORMATION 5-3

# 5-4 RTC & CMOS RAM MAP

00

RTC & CMOS :

- Seconds.
- 01 Second alarm.
- 02 Minutes.
- 03 Minutes alarm.
- 04 Hours.
- 05 Hours alarm.
- 06 Day of week.
- 07 Day of month.
- 08 Month.
- 09 Year.
- 0A Status register A.
- 0B Status register B.
- 0C Status register C.
- 0D Status register D.
- 0E Diagnostic status byte.
- 0F Shutdown byte.
- 10 FLOPPY DISK drive type byte.
- 11 Reserve.
- 12 HARD DISK type byte.
- 13 Reserve.
- 14 Equipment type.
- 15 Base memory low byte.
- 16 Base memory high byte.
- 17 Extension memory low byte.
- 18 Extension memory high byte.
- 19-2d
- 2E-2F
- 30 Reserved for ectension memory low bytw.
- 31 Reserved for extension memory high byte.
- 32 DATE CENTURY byte.
- 33 INFORMATION FLAG.
- 35-3F Reserve.
- 40-7F Reserved for CHIPSET SETTING DATA.

#### 54 CHAPTER5

# **APPENDIX A: POST CODES**

ISA POST codes are typically output to port address 80h.

| POST(hex) | DESCRIPTION                                                                                                    |
|-----------|----------------------------------------------------------------------------------------------------|
| 01-02     | Reserved.                                                                                                    |
| C0        | Turn off OEM specific cache, shadow.                                                                                                    |
| 03        | <ul> <li>1.Initialize EISA registers (EISA BIOS only).</li> <li>2.Initialize all the standard devices with default values Standard devices includes.</li> <li>-DMA controller (8237).</li> <li>-Programmable Interrupt Controller (8259).</li> <li>-Programmable Interval Timer (8254).</li> <li>-RTC chip.</li> </ul>                                        |
| 04        | Reserved                                                                                                    |
| 05        | 1.Keyboard Controller Self-Test.<br>2.Enable Keyboard Interface.                                                                                                    |
| 06        | Reserved.                                                                                                    |
| 07        | Verifies CMOS's basic R/W functionality.                                                                                                    |
| C1        | Auto-detection of onboard DRAM & Cache.                                                                                                    |
| C5        | Copy the BIOS from ROM into E0000-FFFFF shadow RAM so that POST will go faster.                                                                                                    |
| 08        | Test the first 256K DRAM.                                                                                                    |
| 09        | OEM specific cache initialization. (if needed)                                                                                                    |
| 0A        | <ol> <li>Initialize the first 32 interrupt vectors with corresponding Interrupt handlers<br/>Initialize INT no from 33-120 with Dummy (Suprious)<br/>Interrupt Handler.</li> <li>Issue CPUID instruction to identify CPU type.</li> <li>Early Power Management initialization. (OEM specific)</li> </ol>                                                      |
| 0B        | <ol> <li>Verify the RTC time is valid or not.</li> <li>Detect bad battery.</li> <li>Read CMOS data into BIOS stack area.</li> <li>PnP initializations including. (PnP BIOS only)         <ul> <li>Assign CSN to PnP ISA card.</li> <li>Create resource map from ESCD.</li> </ul> </li> <li>Assign IO &amp; Memory for PCI devices. (PCI BIOS only)</li> </ol> |

#### POST(hex) DESCRIPTION **0**C Initialization of the BIOS Data Area. (40:ON - 40:FF) 0D 1.Program some of the Chipset's value according to Setup. (Early Setup Value Program) 2.Measure CPU speed for display & decide the system clock speed. 3. Video initialization including Monochromc, CGA, EGA/VGA. If no display device found, the speaker will beep. 0E1.Test video RAM. (If Monochromc display device found) 2.Show messages including. -Award Logo, Copyright string, BIOS Data code & Part No. -OEM specific sign on messages. -Energy Star Logo. (Green BIOS ONLY) -CPU brand, type & speed. -Test system BIOS checksum. (Non-Compress Version only) **0F** DMA channel 0 test. 10 DMA channel 1 test. 11 DMA page registers test. 12-13 Reserved. 14 Test 8254 Timer 0 Counter 2. 15 Test 8259 interrupt mask bits for channel 1. 16 Test 8259 interrupt mask bits for channel 2. 17 Reserved. 19 Test 8259 functionality. 1A-1D Reserved. 1E If EISA NVM checksum is good, exccute EISA initialization. (EISA BIOS only) 1F-29 Reserved. 30 Detect Base Memory & Extended Memory Size. 31 1.Test Base Memory from 256K to 640K. 2.Test Extended Memory from 1M to the top of memory.

#### 56 CHAPTER5

| POST(hex)  | DESCRIPTION                                                                                                    |
|------------|----------------------------------------------------------------------------------------------------|
| 32         | <ol> <li>Display the Award Plug &amp; Play BIOS Extension message. (PnP BIOS only)</li> <li>Program all onboard super I/O chips (if any) including COM ports, LPT ports, FDD port according to setup value.</li> </ol> |
| 33-3B      | Reserved.                                                                                                    |
| 3C         | Set flag to allow users to enter CMOS Setup Utility.                                                                                                    |
| 3D         | 1.Initialize Keyboard.<br>2.Install PS2 mouse.                                                                                                    |
| 3E         | Try to turn on Level 2 cache.<br>Note : Some chipset may need to turn on the L2 cache in this stage. But<br>usually, the cache is turn on later in POST 61h.                                                           |
| 3F-40      | Reserved.                                                                                                    |
| BF         | <ol> <li>Program the rest of the Chipset's value according to Setup. (Later Setup Value<br/>Program)</li> <li>If auto-configuration is enabled, programmed the chipset with pre-defined<br/>Values.</li> </ol>         |
| 41         | Initialize floppy disk drive controller.                                                                                                    |
| 42         | Initialize Hard drive controller.                                                                                                    |
| 43         | If it is a PnP BIOS, initialize serial & parallel ports.                                                                                                    |
| 44         | Reserved.                                                                                                    |
| 45         | Initialize math coprocessor.                                                                                                    |
| 46-4D      | Reserved.                                                                                                    |
| 4E         | If there is any error detected (such as video, kb), show all the error messages on the screen & wait for user to press $\langle F1 \rangle$ key.                                                                       |
| <b>4</b> F | <ol> <li>If password is needed, ask for password.</li> <li>Clear the Energy Star Logo. (Green BIOS only)</li> </ol>                                                                                                    |
| 50         | Write all CMOS values currently in the BIOS stack area back into the CMOS.                                                                                                    |
| 51         | Reserved.                                                                                                    |

TECHNICAL INFORMATION 5-7

### POST(hex) DESCRIPTION

| 52         | <ol> <li>Initialize all ISA ROMs.</li> <li>Later PCI initializations. (PCI BIOS only)         <ul> <li>-assign IRQ to PCI devices.</li> </ul> </li> </ol>                                                                                                    |
|------------|----------------------------------------------------------------------------------------------------|
|            | <ul> <li>-initialize all PCI ROMs.</li> <li>3.PnP Initialzations. (PnP BIOS only)</li> <li>-assign IO, Memory, IRQ &amp; DMA to PnP ISA devices.</li> <li>-initialize all PnP ISA ROMs.</li> <li>4.Program shadows RAM according to Setup settings.</li> <li>5.Program parity according to Setup setting.</li> <li>6.Power Management Initialization.</li> <li>-Enable/Disable global PM.</li> <li>-APM interface initialization.</li> </ul> |
| 53         | <ul><li>1.If it is NOT a PnP BIOS, initialize serial &amp; paralled ports.</li><li>2.Initialize time value in BIOS data area by translate the RTC time value into a timer tick value.</li></ul>                                                                                                    |
| 60         | Setup Virus Protection. (Boot Sector Protection) functionality according to Setup setting.                                                                                                    |
| 61         | <ol> <li>Try to turn on Level 2 cache.<br/>Note : if L2 cache is already turned on in POST 3D, this part will be skipped.</li> <li>Set the boot up speed according to Setup setting.</li> <li>Last chance for Chipset initialization.</li> <li>Last chance for Power Management initialization. (Green BIOS only)</li> <li>Show the system configuration table.</li> </ol>                                                                   |
| 62         | <ol> <li>Setup daylight saving according to Setup value.</li> <li>Program the NUM Lock, typematic rate &amp; typematic speed according to Setup setting.</li> </ol>                                                                                                    |
| 63         | <ol> <li>If there is any changes in the hardware configuration, update the ESCD information. (PnP BIOS only)</li> <li>Clear memory that have been used.</li> <li>Boot system via INT 19H.</li> </ol>                                                                                                    |
| FF         | System Booting. This means that the BIOS already pass the control right to the operating system.                                                                                                    |
| Unexpected | Errors:                                                                                                    |
| POST(hex)  | DESCRIPTION                                                                                                    |
| B0         | If interrupt occurs in protected mode.                                                                                                    |
| B1         | Unclaimed NMI occurs.                                                                                                    |

# APPENDIX B: I/O CONNECTORS

# **CN1 : PS/2 MOUSE CONNECTOR:**

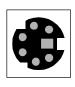

| Pin | Signa | al Name       |
|-----|-------|---------------|
| 1   | Data  | (RedWire)     |
| 2   | Clock | (Blue Wire)   |
| 3   | GND   | (Green Wire)  |
| 4   | NC    |               |
| 5   | VCC   | (Yellow Wire) |

# CN3/COM1,CN5/COM2 : Serial Ports Connector

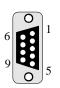

| Signal Name | Pin    | Pin | Signal Name |
|-------------|--------|-----|-------------|
| DCD<br>SIN  | 1      | 6   | DSR<br>RTS  |
| SOUT        | 3      | 8   | CTS         |
| DTR<br>GND  | 4<br>5 | 9   | RI          |
|             |        |     |             |

# **CN4 : Parallel Port Connector**

| 25 | 13 |
|----|----|
| 14 | 1  |

| Signal Name | Pin | Pin | Signal Name |
|-------------|-----|-----|-------------|
| STROBE-     | 1   | 14  | AUTO FEED-  |
| Data Bit 0  | 2   | 15  | ERROR-      |
| Data Bit 1  | 3   | 16  | INIT-       |
| Data Bit 2  | 4   | 17  | SLCT IN-    |
| Data Bit 3  | 5   | 18  | Ground      |
| Data Bit 4  | 6   | 19  | Ground      |
| Data Bit 5  | 7   | 20  | Ground      |
| Data Bit 6  | 8   | 21  | Ground      |
| Data Bit 7  | 9   | 22  | Ground      |
| ACJ-        | 10  | 23  | Ground      |
| BUSY        | 11  | 24  | Ground      |
| PE          | 12  | 25  | Ground      |
| SLCT        | 13  |     |             |

# **CN7 : Floppy Disk Connector**

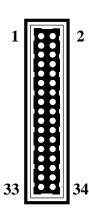

| Signal Name | Pin | Pin | Signal Name     |
|-------------|-----|-----|-----------------|
| Ground      | 1   | 2   | FDHDIN          |
| Ground      | 3   | 4   | Reserved        |
| Ground      | 5   | 6   | FDEDIN          |
| Ground      | 7   | 8   | Index-          |
| Ground      | 9   | 10  | Motor Enable    |
| Ground      | 11  | 12  | Drive Select B- |
| Ground      | 13  | 14  | Drive Select A- |
| Ground      | 15  | 16  | Motor Enable    |
| Ground      | 17  | 18  | DIR-            |
| Ground      | 19  | 20  | STEP-           |
| Ground      | 21  | 22  | Write Data      |
| Ground      | 23  | 24  | Write Gate      |
| Ground      | 25  | 26  | Track 00-       |
| Ground      | 27  | 28  | Write Protect-  |
| Ground      | 29  | 30  | Read Data-      |
| Ground      | 31  | 32  | SIDE 1 SELECT-  |
| Ground      | 33  | 34  | Diskette        |

CN8/CN9 : Primary, Secondray IDE Connector

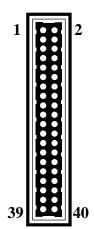

| Signal Name    | Pin | Pin | Signal Name    |
|----------------|-----|-----|----------------|
| ~-8            |     |     | ~ 8            |
| Reset IDE      | 1   | 2   | Ground         |
| Host Data 7    | 3   | 4   | Host Data 8    |
| Host Data 6    | 5   | 6   | Host Data 9    |
| Host Data 5    | 7   | 8   | Host Data 10   |
| Host Data 4    | 9   | 10  | Host Data 11   |
| Host Data 3    | 11  | 12  | Host Data 12   |
| Host Data 2    | 13  | 14  | Host Data 13   |
| Host Data 1    | 15  | 16  | Host Data 14   |
| Host Data 0    | 17  | 18  | Host Data 15   |
| Ground         | 19  | 20  | Key            |
| DRQ3           | 21  | 22  | Ground         |
| I/O Write-     | 23  | 24  | Ground         |
| I/O Read-      | 25  | 26  | Ground         |
| IOCHRDY        | 27  | 28  | BALE           |
| DACK3-         | 29  | 30  | Ground         |
| IRQ14          | 31  | 32  | IOCS16-        |
| Addr 1         | 33  | 34  | Ground         |
| Addr 0         | 35  | 32  | Addr 2         |
| Chip Select 0- | 37  | 38  | Chip Select 1- |
| Activity       | 39  | 40  | Ground         |
|                |     |     |                |

#### 5-10 CHAPTER 5

# **ATX Power Supply Connector:**

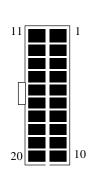

| Signal Name | Pin | Pin | Signal Name |
|-------------|-----|-----|-------------|
| 3.3V        | 11  | 1   | 3.3V        |
| -12.0V      | 12  | 2   | 3.3V        |
| GND         | 13  | 3   | GND         |
| PS-ON       | 14  | 4   | 5.0V        |
| GND         | 15  | 5   | GND         |
| GND         | 16  | 6   | 5.0V        |
| GND         | 17  | 7   | GND         |
| -5.0V       | 18  | 8   | PW-OK       |
| 5.0V        | 19  | 9   | 5VSB        |
| 5.0V        | 20  | 10  | 12.0V       |
|             |     |     |             |

# **CN6: USB Connector:**

1

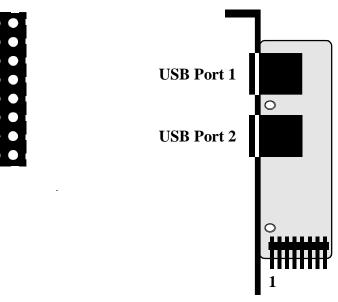

Figure 5-1 USB Port Adapter